# **DigiPlus: Vorschläge zum webbasierten Unterrichten**

# **Module 1 Vivre ma vie!**

# **Auf einen Blick**

Die zu diesem Modul vorgestellten digitalen Methoden und Anwendungen sollen dazu beitragen, Unterricht motivierend und zeitgemäß zu gestalten. Sie können immer auch an die Lerngruppen und die vorhandenen digitalen Möglichkeiten angepasst werden. Vor Verwendung eines digitalen Tools oder KI-Tools sind die rechtlichen Rahmenbedingungen des Bundes sowie des jeweiligen Bundeslandes zu prüfen.

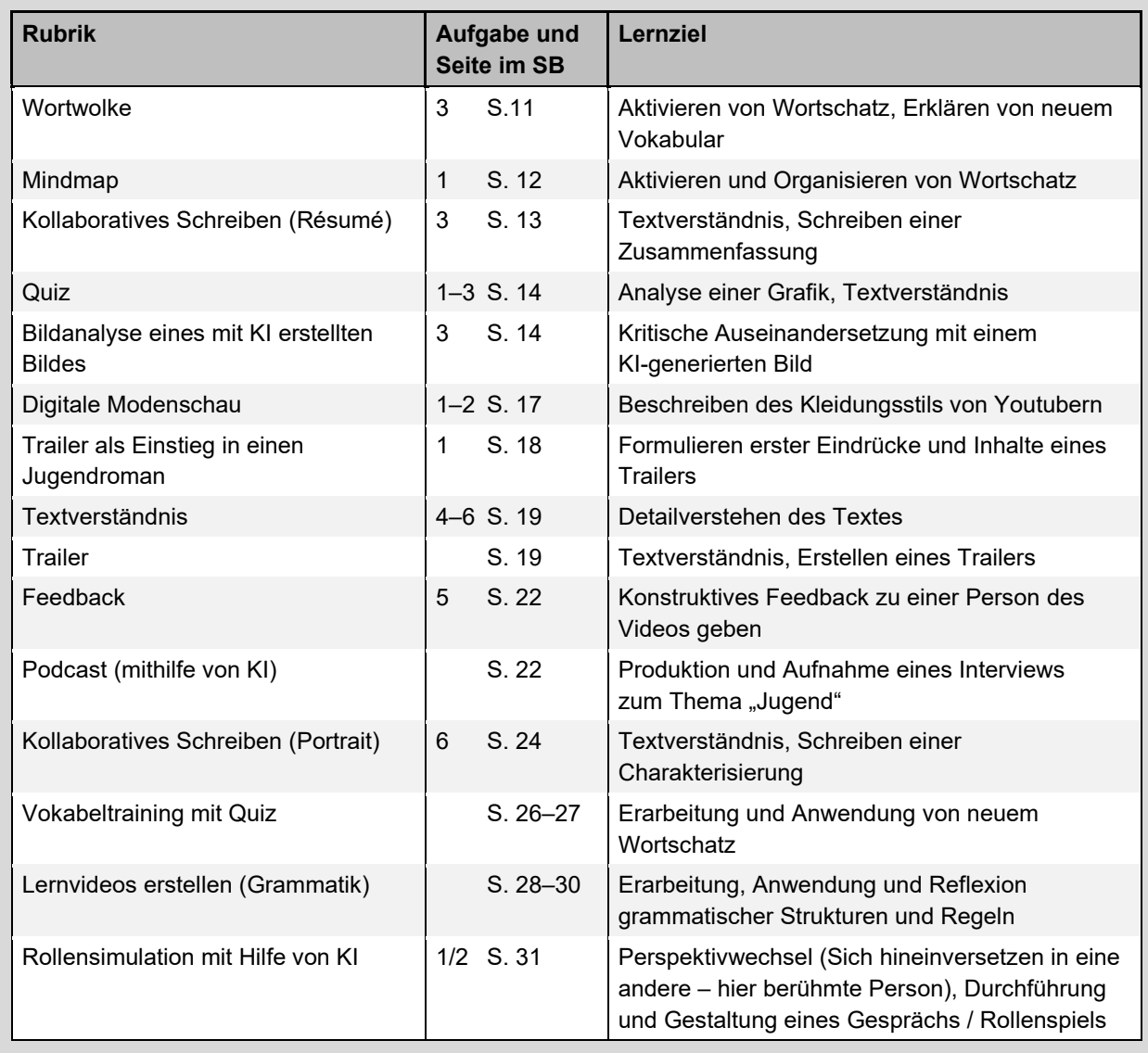

## **Überblick über die Lernprodukte / Rubriken und Lernziele dieses Moduls:**

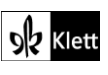

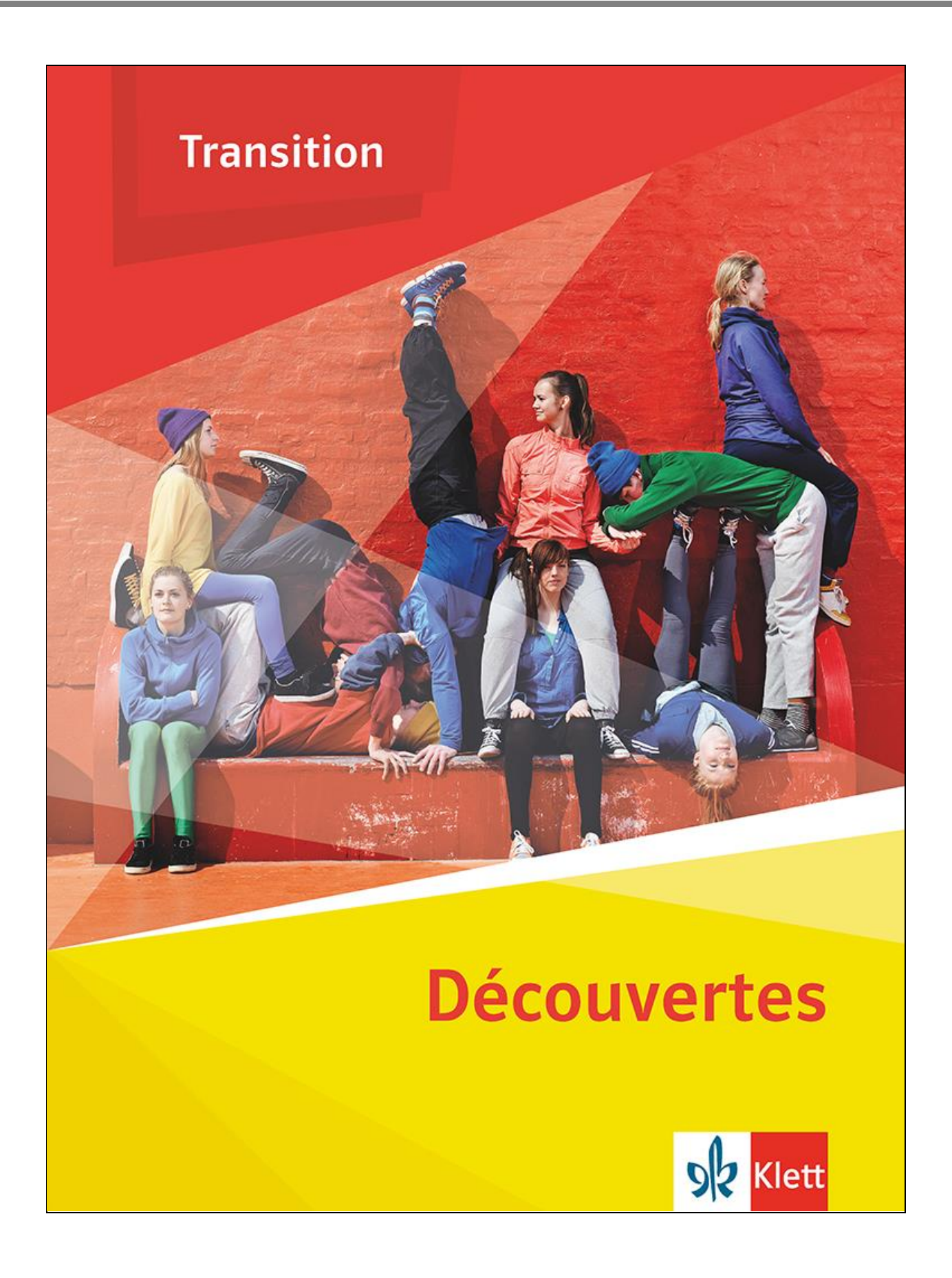

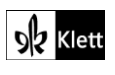

© Ernst Klett Verlag GmbH, Stuttgart 2024 | www.klett.de | Alle Rechte<br>vorbehalten. Von dieser Druckvorlage ist die Vervielfältigung für den<br>eigenen Unterrichtsgebrauch gestattet. Die Kopiergebühren sind abgegolten.

**Text:** Isabelle Böttcher, Eggenstein-Leopoldshafen

# <span id="page-2-0"></span>**Approche 3** SB 11

**Rubrik:** Wortwolke

## **MKR NRW:** 1.2 Digitale Werkzeuge

**KMK:** 1.2. Auswerten und Bewerten, 2.3.1 Digitale Werkzeuge fur die Zusammenarbeit bei der Zusammenführung von Informationen, Daten und Ressourcen nutzen

**Lernziel:** Aktivieren von Wortschatz, Erklären von neuem Vokabular

## **Tools / Anwendungen: Mentimeter, PowerPoint**

## **Alternativaufgabe:**

Die Wortwolke zum Thema "Vivre ma vie!" wird durch die Schülerinnen und Schüler (SuS) gemeinsam im Plenum erstellt (z.B. **Mentimeter, PowerPoint**). Im Anschluss kann eine Reflexion zum Nutzen der digitalen App stattfinden (z.B. werden in der App Mentimeter je nach Häufigkeit der Nennungen innerhalb der Lerngruppe Wörter unterschiedlich groß dargestellt).

**Methodisches Vorgehen:** Die App Mentimeter erzeugt die Wortwolke, indem jede(r) Schüler(in) auf seinem / ihrem digitalen Endgerät über einen zuvor durch die Lehrkraft vergebenen Code Wörter eingibt, die gesammelt in der Wortwolke erscheinen. So kann bereits bekannter Wortschatz aktiviert und sichtbar gemacht werden, sobald eine Eingabe der SuS erfolgt. Die neuen Vokabeln können dann durch die Lehrkraft ergänzt werden. Im Anschluss kann jede(r) Schüler(in) eines der neuen Wörter aus dem entstandenen Wortnetzes erklären (z.B. mit Hilfe eines digitalen Wörterbuches wie **Pons, Larousse, Leo**, etc.). Anschließend werden die Begriffe der SuS besprochen.

**Tipp:** Die Wortwolke kann am Ende der Unterrichtseinheit nochmals erstellt werden. Mögliche Änderungen / Neuerungen können dann gemeinsam verglichen / reflektiert werden. Somit dient die Wortwolke als Wiederholung oder als Lernübersicht.

Über PowerPoint kann die Wortwolke erst nach der Bearbeitung im Plenum erstellt werden.

**Zeitlicher Aufwand:** 20 min

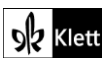

# <span id="page-3-0"></span>**1 Les loisirs des ados : des écrans mais pas que … 1** SB 12

**Rubrik:** Mindmap

**MKR NRW:** 1.2 Digitale Werkzeuge, 4.2 Gestaltungsmittel

**KMK:** 2.3.1 Digitale Werkzeuge fur die Zusammenarbeit bei der Zusammenführung von Informationen, Daten und Ressourcen nutzen, 5.2. Werkzeuge bedarfsgerecht einsetzen

**Lernziel:** Aktivieren und Organisieren von Wortschatz

## **Tools / Anwendungen: Simple Mind, MindMeister, Bubbl.us, TeamMapper**

## **Durchführungsoption**

Die vorgegebene Mindmap aus dem Buch wird in ein digitales Mindmap-Tool (z.B. **Simple Mind, MindMeister, Bubbl.us, TeamMapper**) ubernommen und mit weiteren Begriffen ergänzt.

**Tipp:** Die Aufgabe kann durch das digitale Tool als vorbereitende Hausaufgabe aufgegeben werden.

**Zeitlicher Aufwand:** 20 Minuten

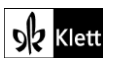

# <span id="page-4-0"></span>**1 Les loisirs des ados : des écrans, mais pas que… 3** SB 13

**Rubrik:** Kollaboratives Schreiben (Résumé)

**MKR NRW:** 3.1 Kommunikations- und Kooperationsprozesse, 4.2 Gestaltungsmittel

**KMK:** 3.2. Weiterverarbeiten und Integrieren, 5.4. Digitale Werkzeuge und Medien zum Lernen, Arbeiten und Problemlösen nutzen

**Lernziel:** Textverständnis, Schreiben einer Zusammenfassung

## **Tools / Anwendungen: EtherPad, Taskcards**

## **Erweiterungsaufgabe:**

Der Text bietet eine gute Möglichkeit, ein Résumé mithilfe eines kollaborativen Schreibtools (z.B. **EtherPad, Taskcards)** zu erstellen. Dieses Vorgehen bietet den Vorteil, dass sich Schüler(innen) in ihrem Schreibprozess gegenseitig beobachten, begleiten und unterstützen können. In Gruppen von 3 oder 4 SuS wird der Text arbeitsteilig auf der Grundlage vorher festgelegter Kriterien zusammengefasst und als Gruppenprodukt zusammengefügt. Es folgt eine gemeinsame Reflexion im Plenum.

**Methodisches Vorgehen:** Vor der eigentlichen Gruppenarbeit bietet es sich an, im Plenum wichtige Kriterien für das Erstellen einer Zusammenfassung zu wiederholen (→ vgl. *Stratégies: Eine Zusammenfassung schreiben*, S.116), an die sich im Folgenden alle SuS halten sollen. Hier können neben wichtigen Kriterien zu Aufbau, Stil und Zeitform einer Zusammenfassung weitere Aspekte miteinfließen, wie bspw. *contenu, grammaire, ponctuation, connecteurs logiques, vocabulaire.* Auch sollte durch die Lehrkraft im Vorfeld die genauen Textabschnitte festlegen, sodass die Produkte am Ende besser miteinander verglichen werden können.

Jede(r) Schüler(in) erstellt nun eine kurze Zusammenfassung zu seinem / ihrem Textabschnitt, der im kollaborativen Schreibtool der jeweiligen Gruppe zusammengefügt wird. Sind alle mit dem Schreiben ihres Abschnitts fertig, prüfen die Gruppenmitglieder, ob der vorher besprochene Kriterienkatalog von allen eingehalten wurde. Hierzu erhält jede(r) Schüler(in) eine Korrekturaufgabe und am besten eine eigene Farbe (z.B. rot für *grammaire*…), so wird das Peerfeedback am Ende transparenter.

Es bietet sich im Anschluss an die interne Gruppenkorrektur eine Abschlussdiskussion im Plenum an, in dem einzelne / alle Zusammenfassungen der Gruppen vorgestellt und reflektiert werden. Hier sollte besonders darauf geachtet werden, ob die SuS an die Kriterien eingehalten haben und ob das Endprodukt kohärent ist oder nicht.

**Tipp:** Für Klassen, die Schwierigkeiten beim Schreiben eines Résumés haben, ist diese Aufgabe gut geeignet. Diese Arbeitsweise kann auch für andere Textsorten im Bereich *Schreiben* genutzt werden.

Eine andere Möglichkeit der abschließenden Besprechung besteht darin, die einzelnen Texte der SuS in der falschen Reihenfolge hochzuladen und zu präsentieren. Die Aufgabe der gesamten Klasse ist es dann, die Texte in die richtige Reihenfolge zu bringen.

**Zeitlicher Aufwand:** 90 Minuten

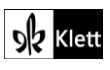

# <span id="page-5-0"></span>**2 Génération jeunes** 1-3 SB 14

**Rubrik:** Quiz

**MKR NRW:** 1.2 Digitale Werkzeuge, 4.2 Gestaltungsmittel

**KMK:** 2.3.1 Digitale Werkzeuge fur die Zusammenarbeit bei der Zusammenführung von Informationen, Daten und Ressourcen nutzen, 5.2. Werkzeuge bedarfsgerecht einsetzen

**Lernziel:** Aktivieren und Organisieren von Wortschatz

## **Tools / Anwendungen: Simple Mind, MindMeister, Bubbl.us, TeamMapper**

## **Durchführungsoption**

Die Aufgaben 1–3 können mithilfe eines digitalen Quiz-Tools (z.B. **Kahoot, Quizlet, Quizizz)** bearbeitet werden.

**Methodisches Vorgehen:** Die Lehrkraft erstellt im Vorfeld das Quiz mithilfe der vorgegebenen Aufgaben im Buch. Die SuS erhalten eine kurze Erarbeitungszeit, um den Inhalt der Graphik zu verstehen. Nach dieser Erarbeitungszeit können die SuS die Aufgaben 1-2 direkt bearbeiten. Aufgabe 3 kann im selben Format bearbeitet werden, hier brauchen die SuS etwas Zeit für ihre Recherche.

**Tipp:** Ein Quiz in Form eines Wettbewerbs steigert die Motivation der SuS.

**Zeitlicher Aufwand:** 30 Minuten

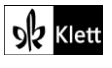

# <span id="page-6-0"></span>**2 Génération jeunes 3** SB 14

## **Rubrik:** [Bildanalyse eines](#page-6-0) mit KI erstellten Bildes

**MKR NRW:** 4.4 Rechtliche Grundlagen, 5. Analysieren und Reflektieren, 5.1 Medienanalyse

**KMK:** 1.2. Auswerten und Bewerten, 4.1. Sicher in digitalen Umgebungen agieren

**Lernziel:** Kritische Auseinandersetzung mit einem KI-generierten Bild

## **Tools / Anwendungen: Stable Diffusion Playground, Lensgo**

## **Erweiterungsaufgabe:**

Im Anschluss an ihre Recherche aus Aufgabe 3 lassen die SuS mithilfe eines KI-Bildgenerators (z.B. **Stable Diffusion Playground, Lensgo, etc.**) ein Bild zum Thema «notre génération» generieren. Im Anschluss sollen sie das Bild analysieren und bewerten, inwieweit das Bild ihre persönliche Wahrnehmung der eigenen Generation widerspiegelt. Danach erfolgt eine kritische Reflektion zum Thema KI als Bildgenerator. Hierbei bietet es sich an, über Fake News bzw. Deepfakes zu sprechen. Als Alternative könnte die L selbst ein KI generiertes Bild (z.B. mit Macron erstellen oder auf vorhandene im Internet zurückgreifen und so das Bewusstsein für Fake News anregen).

**Methodisches Vorgehen:** Um mit Hilfe eines KI-gestützten Tools ein Bild erstellen zu können, müssen die SuS Begriffe und gezielte Anweisungen eingeben (sog. Prompting). Es bietet sich an, mögliche Befehle an das KI-gestützte Tool zuvor im Plenum zu sammeln oder alternativ schwächeren Schüler(innen) als Möglichkeit der Differenzierung eine Wortbox anzubieten. Aufgabe 3 bietet hier ebenfalls Wortschatz, der in das KI-gestützte Tool eingegeben werden kann.

Auf Grundlage des durch die KI erstellten Bilds machen sich die SuS im Anschluss Notizen zur Beschreibung und Analyse (weshalb passen einzelne Teile / Inhalte des Bildes gut / weniger gut zu ihrer Generation?) und begründen anschließend ihre Meinung. Die Bilder werden anschließend im Plenum gezeigt oder durch die SuS mündlich vorgestellt und miteinander verglichen.

**Tipp:** Am Ende kann abgestimmt werden, welches das beste Bild ist.

**Zeitlicher Aufwand:** 90 Minuten

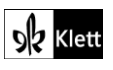

# <span id="page-7-0"></span>**4 Mon style 1–2** SB 17

**Rubrik:** Digitale Modenschau

**MKR NRW:** 4.1 Medienproduktion und Präsentation, 4.2 Gestaltungsmittel

**KMK:** 2.3. Zusammenarbeiten, 3.1. Entwickeln und produzieren, 5.2. Werkzeuge bedarfsgerecht einsetzen

**Lernziel:** Beschreiben des Kleidungsstils von Youtubern

## **Tools / Anwendungen: Explain Everything, iMovie**

## **Durchführungsoption**

Die S gestalten in Kleingruppen eine digitale Modenschau des Kleidungsstils ihrer Lieblingsyoutuber mithilfe digitaler Video-Editoren (z.B. mit der App **Explain Everything/ iMovie**). Die digitale Modenschau soll am Ende Bilder, Annotationen und eine Tonspur enthalten. Alle Endprodukte können im Anschluss auf das Schulportal hochgeladen und im Peer-Feedback bewertet werden. Dieses kann im Klassenraum oder digital erfolgen.

**Methodisches Vorgehen:** Die Kleingruppen suchen sich vier Lieblingsyoutuber aus. Von diesen werden Bilder sowie die wichtigsten Daten (Name, Alter, Rubrik der Tätigkeit) in die App eingefügt. Die SuS machen sich anschließend Notizen zu den Kleidungsstücken und sprechen diese als Tonspur auf. Im Anschluss können die SuS noch Musik als Untermalung der Modenschau aussuchen.

**Tipp:** Der Zeitaufwand lohnt sich, vor allem, wenn man kreative Klassen unterrichtet.

**Zeitlicher Aufwand:** 180 Minuten

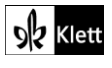

# **6 Les populaires 1** SB 18

## **Rubrik:** Trailer als Einstieg in einen Jugendroman

**MKR NRW:** 1.2 Digitale Werkzeuge, 5.3 Identitätsbildung

**KMK:** 1.2. Auswerten und Bewerten

**Lernziele:** Formulieren erster Eindrücke und Inhalte eines Trailers

Tools / Anwendungen: Trailer "Rebelles, un peu"

## **Alternativaufgabe:**

Als Hinfu rung zum Jugendroman "Rebelles, un peu" kann der im Rahmen des Wettbewerbs "L'échappée littéraire" der Region Bourgogne-Franche-Comté von SuS zusätzlich zu einer Dokumentation erstellte Trailer zum Buch verwendet und diskutiert werden (https://www.youtube.com/watch?v=AkHXktT6q3A). Im Anschluss an den Trailer äußern die SuS erste Eindrücke zum Inhalt und zur möglichen Bedeutung des Titels (Es besteht die Möglichkeit, noch weitere Details zu besprechen: Vergleich mit eigener Realität, Bewertung der Umsetzung, Musik, Kameraführung, etc.). Zur Unterstützung der SuS ist es möglich, einzelne Wortgerüste an die Tafel zu schreiben. Die Sicherung der Ergebnisse kann im Plenum oder mithilfe eines kollaborativen Schreibtools erfolgen.

**Zeitlicher Aufwand:** 15—20 Minuten

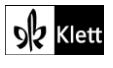

# <span id="page-9-0"></span>**6 Les populaires 4–6** SB 19

**Rubrik:** Textverständnis

**MKR NRW:** 1.2 Digitale Werkzeuge, 1.3 Datenorganisation

**KMK:** 3.1. Entwickeln und Produzieren, Digitale Werkzeuge und Medien zum Lernen, Arbeiten und Problemlösen nutzen

**Lernziel:** Detailverstehen des Textes

## **Tools / Anwendungen: EtherPad, Taskcards**

## **Durchführungsoption**

Die Aufgaben 4-6 können in eine digitale Pinnwand, z. B. **Taskcards, EtherPad** oder die Pinnwandfunktion lokaler / regionaler Schulportale, übernommen werden. Die SuS sehen somit, was andere schreiben.

In der Sicherungsphase kann die Lehrkraft dann gemeinsam mit den SuS die Inhalte der digitalen Pinnwand korrigieren. Gemeinsam wird der Aufbewahrungsort des Ergebnisses besprochen.

**Zeitlicher Aufwand:** 30 Minuten

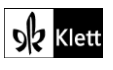

# <span id="page-10-0"></span>**6 Les populaires** SB 19

**Rubrik:** Trailer

**MKR NRW:** 1.2 Digitale Werkzeuge, 2.2 Informationsauswertung, 3.1 Medienproduktion und Präsentation

**KMK:** 3.1. Entwickeln und Produzieren, 5.2. Werkzeuge bedarfsgerecht einsetzen

**Lernziel:** Textverständnis, Erstellen eines Trailers

## **Tools / Anwendungen: powtoon.com, iMovie, CapCup**

## **Erweiterungsaufgabe:**

Nachdem die SuS Detailverständnis zum Text erlangt haben, erstellen sie einen eigenen Trailer zum Roman. Hierkönnen sie mit **powtoon.com / iMovie/ CapCut** arbeiten.

**Methodisches Vorgehen:** Die SuS werden in Kleingruppen aufgeteilt. Zu Beginn erstellen die SuS ein Skript mit den Szenen. Anschließend spielen die SuS die Szene und bearbeiten / schneiden den finalen Trailer. Dieser kann Bilder, Emojis, Schrift und Musik enthalten. CapCut beispielsweise bietet die Möglichkeit, das erstellte Video neben der Browserversion auch direkt auf dem mobilen Endgerät der SuS zu bearbeiten. Text kann selbst eingesprochen oder als Text eingefügt und dann durch das Tool mit verschiedenen Stimmen vertont werden.

**Tipp:** Am Ende kann man den bereits existierenden Trailer mit dem selbst gestalteten Trailer vergleichen.

**Zeitlicher Aufwand:** 180 Minuten

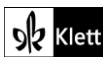

# <span id="page-11-0"></span>**8 Regard sur soi, regard des autres 5** SB 22

**Rubrik:** Feedback

**MKR NRW:** 1.2 Digitale Werkzeuge, 3.3 Kommunikation und Kooperation in der Gesellschaft,

**KMK:** 3.1. Entwickeln und Produzieren, 5.2. Werkzeuge bedarfsgerecht einsetzen

**Lernziel:** Konstruktives Feedback zu einer Person des Videos geben

## **Tools / Anwendungen:** *Video:* **iMovie, CapCut**

*Audio:* Sprachmemos / Diktiergerät auf mobilen Endgeräten**, Audacity, Dolby On** 

## **Durchführungsoption**

Aufgabe 5 kann in Form eines Videos oder Audios umgesetzt werden. Wird ein Audio gewählt, bietet Audacity im Vergleich zu Sprachmemos auf digitalen Endgeräten der SuS die Möglichkeit, das Aufgesprochene hinterher zu bearbeiten. Einige Apps (z.B. **Dolby On**) bieten zudem zusätzliche Verbesserungen wie Geräuschunterdrückung, die Aufnahmen vor allem bei vielen Hintergrundgeräuschen einen besseren Klang verleihen.

Die Umsetzung in Form einer Sprachaufnahme nimmt zudem weniger Zeit in Anspruch.

## **Zeitlicher Aufwand:** 45 Minuten

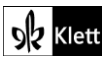

# <span id="page-12-0"></span>**8 Regard sur soi, regard des autres** SB 22

**Rubrik:** Podcast (mithilfe von KI)

**MKR NRW:** 1.2 Digitale Werkzeuge, 5. Analysieren und reflektieren, 3.1 Kommunikations- und Kooperationsprozesse, 6.4 Bedeutung von Algorithmen

**KMK:** 3.1. Entwickeln und Produzieren, 5.2. Werkzeuge bedarfsgerecht einsetzen, 6.1. Medien analysieren und bewerten

Lernziel: Produktion und Aufnahme eines Interviews zum Thema "Jugend"

#### **Tools / Anwendungen: ChatGPT, SchulKI, Jasper.ai; fobizz**

*Audio:* Sprachmemos / Diktiergerät auf mobilen Endgeräten**, Audacity, Dolby On**

## **Erweiterungsaufgabe:**

Nachdem Aufgabe 4 bearbeitet wurde, können die SuS an dieser Stelle ein eigenes Interview zum Thema "Jugend" erstellen und anschließend als Podcast aufnehmen. Zu zweit oder in Gruppen werden zuvor Fragen festgelegt, die im Interview gestellt werden können. Hierzu machen sich die SuS Notizen. Möglicherweise bietet es sich für leistungsschwächere Lerngruppen an, im Plenum einzelne Fragetypen vorher nochmals zu wiederholen. Es folgt die Aufnahme mit Hilfe eines geeigneten Audio-Tools

**Methodisches Vorgehen:**. Es ist möglich, einen Teil der Gruppe selbstständig und den anderen Teil mit einem KI-Textgenerator (bspw. **ChatGPT, SchulKI, Jasper.ai**) arbeiten zu lassen. Spannend wäre der abschließende Vergleich der beiden so unterschiedlich erstellten Podcasts und eine Diskussion über die Vorund Nachteile der Verwendung eines KI-gestützten Tools. Hier kann zum einen die sprachliche Ebene betrachtet werden, ebenso wie Passung in Hinblick auf Vokabular, Adressat, Register, kulturelle oder pragmatische Aspekte.

**Tipp:** Der Einsatz eines KI-Textgenerators kann auch zur Differenzierung genutzt werden. Wenn SuS Texte mithilfe eines KI-Textgenerators erstellen, ist eine Einführung sinnvoll. Hier sollte drauf hingewiesen werden, dass der Prompt (=der eigegebene Text in den Generator) möglichst detailliert sein sollte. Ein Beispiel sollte daher von der Lehrkraft zur Verfügung gestellt werden. In einer Sicherungsphase können dann die verschiedenen Prompts verglichen und analysiert werden. Spannend ist, welche Gruppe den besten Output erzielen konnte und wie die Gestaltung ihres Prompts war. In der Abschlussdiskussion ist es wichtig, auch Nachteile zu benennen. Ein KI-Textgenerator trifft wahrscheinlichkeitsbasierte Aussagen, somit können bei der Erstellung Fehler entstehen (=Halluzinationen) oder implizit Wertungen enthalten sein. Daher sollte ein KI-Tool immer mit Bedacht eingesetzt werden.

#### **Zeitlicher Aufwand:** 90+ Minuten

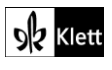

# <span id="page-13-0"></span>**9 Fille cherche « hamster » 6** SB 24

**Rubrik:** Kollaboratives Schreiben (Portrait)

**MKR NRW:** 3.1, Kommunikations- und Kooperationsprozesse, 4.2 Gestaltungsmittel

**KMK:** 2.3.2. Digitale Werkzeuge bei der gemeinsamen Erarbeitung von Dokumenten nutzen

**Lernziel:** Textverständnis, Schreiben einer Charakterisierung

## **Tools / Anwendungen: EtherPad, Padlet, Cryptpad, Zumpad**

## **Alternativaufgabe:**

Für die Erstellung einer Charakterisierung wird ein kollaboratives Schreibtool (z.B.. **EtherPad, Padlet, Cryptpad, Zumpad**) verwendet. Der vorgegebene viergliedrige Aufbau zum Erstellen einer Personenbeschreibung (→ Stratégies SB S.25: *Introduction, Décrire un personnage*, *Caractériser und personnage, Conclusion*) wird gemeinsam im Plenum besprochen. Anschließend wird die Klasse in Vierergruppen aufgeteilt. Jede(r) Schüler(in) erstellt einen der vier Textteile, die für eine Charakterisierung wichtig sind und gibt ihn in das kollaborative Tool der Gruppe ein. So entsteht ein gemeinsames Endprodukt. Die gemeinsamen Endprodukte werden reflektiert, zunächst innerhalb der Gruppe, anschließend im Plenum.

**Tipp:** Für Klassen, die Schwierigkeiten beim Schreiben haben, ist diese Aufgabe gut geeignet. Bei schwachen Gruppen besteht die Möglichkeit, im Vorfeld eine Mindmap als Strukturierungs- und Entlastungshilfe zu erstellen. Die Mindmap kann über bereits bekannte digitale Tools erstellt werden.

## **Zeitlicher Aufwand:** 60 Minuten

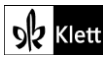

# <span id="page-14-0"></span>**Zoom sur le vocabulaire** SB 26-27

**Rubrik:** Vokabeltraining mit Quiz

**MKR NRW:** 3.2. Weiterverarbeiten und Integrieren, 4.1 Medienproduktion und Präsentation

**KMK:** 2.1. Interagieren, 3.2. Weiterverarbeiten und Integrieren

**Lernziel:** Erarbeitung und Anwendung von neuem Wortschatz

## **Tools / Anwendungen: Kahoot, Quizlet, Quizizz**

## **Durchführungsoption**

Quiz-Apps eignen sich besonders gut, um Vokabeln zielgerecht und motivierend mit den SuS zu lernen und zu wiederholen. Die Lehrkraft kann vorab ein Quizz aus den vorgegebenen Vokabeln erstellen. Ebenfalls möglich ist es, Schülergruppen ein Quiz erstellen zu lassen. Diese können anschließend mit anderen Mitschülern geteilt und getestet werden. Zum Erstellen eines Quiz bieten sich die Aufgaben 1 und 3 (S.26) sowie 2 und 3 (S. 27) besonders gut an.

**Tipp:** Die Apps bieten jeweils verschiedene Modi, in denen das Wissen abgeprüft wird, sehr häufig mit Wettbewerbscharakter. Viele Schu er(innen) motiviert der Quizmodus "Jeder gegen jeden", zuru khaltendere / vorsichtigere Schüler(-gruppen) bevorzugen möglicherweise Wettbewerbe mit Gruppenmodus.

**Zeitlicher Aufwand:** 20 Minuten

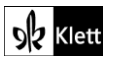

# <span id="page-15-0"></span>**Zoom sur la grammaire** SB 28–30

**Rubrik:** Lernvideos erstellen (Grammatik)

**MKR NRW:** 2.2 Informationsauswertung, 4.1 Medienproduktion und Präsentation

**KMK:** 2.2. Zusammenarbeiten, 3. 1 Entwickeln und Produzieren

**Lernziel:** Erarbeitung, Anwendung und Reflexion grammatischer Strukturen und Regeln

## **Tools / Anwendungen: iMovie, Capcut**

## **Alternativaufgabe:**

Die verschiedenen Grammatikthemen werden mithilfe von Lernvideos, die die SuS selbst erstellen, veranschaulicht. Das Erstellen der Videos kann mithilfe verschiedener digitaler Tools (**iMovie, Capcut...)** in verschiedenen Gestaltungsoptionen (Legetechnik/ Einbettungstechnik, Video mit Animationen/ Figuren/ Selbstdarstellung) umgesetzt werden. Hierbei kann die Lehrkraft entweder die Gestaltung vorgeben oder den SuS viel Freiheit lassen. Die Ergebnisse werden im Anschluss von den SuS oder der Lehrkraft auf die gemeinsame Schulplattform gestellt.

**Methodisches Vorgehen:** Den SuS wird in Kleingruppen jeweils ein Grammatikthema zugeteilt. Zunächst machen sie sich innerhalb der Gruppe mit ihrem Grammatikthema vertraut, bearbeiten die entsprechenden Aufgaben und besprechen Unklarheiten. In leistungsschwächeren Lerngruppen kann es notwendig sein, dass die Lehrkraft hier unterstützende Hilfe anbietet (z.B. Verweis auf Grammatikhilfen im Schulbuch oder im Internet, bestehende Lernvideos als Inspiration, etc.).

Anschließend wird innerhalb der Gruppe ein gemeinsames Lernvideo erstellt. In jedem dieser Videos soll es eine Erklärung zur Grammatik geben sowie die Lösungen der Aufgaben des Buches. Mithilfe von Screenshots aus dem ebook oder abfotografierten Schulbuchinhalten können auch die Aufgaben selbst ins Video übertragen werden. Leistungsstärkere Schülergruppen könnten an dieser Stelle auch neue Übungen entwickeln, die sich mehr oder weniger von den vorgegebenen oder bereits bekannten Aufgabenformaten abheben.

Die anschließende Bearbeitung aller Videos bewirkt, dass alle SuS die Themen im Anschluss nochmals eigenständig bearbeiten und auch die Lösungen zur Verfügung gestellt bekommen.

**Tipp:** Bevor die Videos geteilt werden, sollte die Lehrkraft einen Blick auf diese werfen, um ggf. Fehler in den Erklärungen, Aufgaben oder Lösungen zu korrigieren.

Es ist hier von Vorteil, eine(n) Teamchef(in) (oder zwei) für jede Gruppe zu ernennen, die im Idealfall über die höchste Grammatikexpertise / Technikexpertise verfügt / verfügen. Der Teamchef fungiert dann als Sprachrohr zwischen der Gruppe und der Lehrkraft.

**Zeitlicher Aufwand:** 90 Minuten

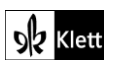

# <span id="page-16-0"></span>**Tâche finale 1/2** SB 31

## **Rubrik:** Rollensimulation mit Hilfe von KI

**MKR NRW:** 4.1 Medienproduktion und Präsentation, 5.2 Meinungsbildung, 5.3 Identitätsbildung

**KMK:** 2.1. Interagieren, 3.1. Entwickeln und Produzieren, 5.4. Digitale Werkzeuge und Medien zum Lernen, Arbeiten und Problemlösen nutzen

**Lernziel:** Perspektivwechsel (Sich hineinversetzen in eine andere – hier berühmte Person), Durchführung und Gestaltung eines Gesprächs / Rollenspiels

## **Tools / Anwendungen: ChatGPT, SchulKI**

## **Als Durchführungsoption**

Die Aufgabenstellung der Tâche wird wie im Buch vorgegeben erarbeitet. Lediglich zur Vorbereitung des Rollenspiels können die SuS als Hilfestellung einen KI-Textgenerator (z.B. **ChatGPT** oder **SchulKI)**  verwenden. Mithilfe gezielter Texteingaben (Prompts) können die Lernenden die KI dazu auffordern, Wissenswertes in Verhalten / Aussehen / Sprechweise der zu verkörpernden Person zusammenzutragen. Auch sind die meisten KI-gestützten Programme in der Lage, Sätze und Aussagen zu formulieren, die typisch für eine bestimmte Person sind, sofern diese genügend bekannt ist. Möglich ist häufig ebenfalls, dass das Programm Gesprochenes von Personen (beispielsweise von eingespielten Videos) simultan in eine anderen Sprache wiedergibt, sodass der Eindruck erweckt wird, die betreffende Person spreche (in diesem Fall) Französisch. All diese Ergebnisse können von den SuS nachgesprochen und eingeübt werden, sodass sie im anschließenden Rollenspiel ihre Rolle sicherer ausführen können. Spricht die gewählte Person normalerweise kein Französisch, hat dies zudem einen komödiantischen Effekt.

**Zeitlicher Aufwand:** 180 Minuten

## **Tools / Anwendungen: Starryai.com**

## **Als Alternativaufgabe:**

Es besteht die Möglichkeit, nicht nur die Vorbereitung, sondern auch die Durchführung des Rollenspiels mithilfe eines KI-Avatars zu gestalten. Hierbei kreieren die SuS einen eigenen Avatar, der dann die von ihnen geschriebenen Inhalte / Texte als Medium spricht. Alternativ ist es auch möglich, einen Avatar von dem jeweiligen Schüler / der jeweiligen Schülerin zu erstellen.

Am flüssigsten kann das Rollenspiel durchgeführt werden, wenn die SuS einige Sätze bereits vorbereiten.

Am Ende der Durchführung dieser Variante ist eine Reflexion über FakeNews durchaus sinnvoll, denn solche Videos sind auch über TikTok unter den SuS weit verbreitet. Die Präsentation eines aktuellen gefälschten Videos zu einer bekannten Persönlichkeit bietet sich hier an, um über die Gefahren solcher Programme ins Gespräch zu kommen.

## **Zeitlicher Aufwand:** 180 Minuten

**Tipp:** Am Ende des Rollenspiels ist es möglich, einen Wettbewerb aus den erstellten Videos der jeweiligen Avatare zu machen und den besten Kurzfilm beim "Festival de Cannes*"* zu küren. Die SuS haben höchstwahrscheinlich noch nie mit derartigen Tools gearbeitet. Daher sollte die Lehrkraft sich vorher mit dem gewählten Tool auseinandersetzten, um die Arbeit damit vermitteln zu können.

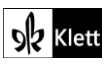